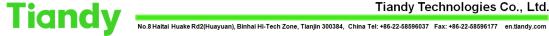

## **How to add camera on PSE NVR**

Tiandy PSE NVR is an easy solution for IP projects which saves time & money significantly.

By using this solution, you don't need any excessive POE network switch for most of the projects.

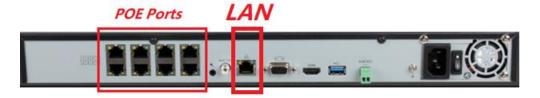

## A. How to setup

**A.1\_** You should connect the camera to NVR POE Ports & wait.

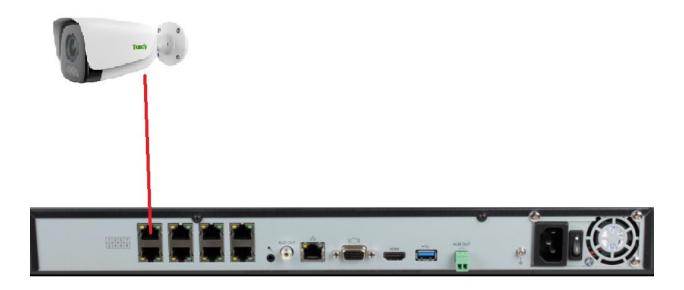

- **A.2**\_ Then the NVR itself does the following actions automatically:
- \_ The NVR itself activates the camera & set the same NVR password on the IPC.
- \_ The NVR itself changes the camera IP address.
- \_ The NVR itself add the camera on the NVR (It will be added on the same POE channel)

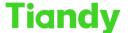

No.8 Haitai Huake Rd2(Huayuan), Binhai Hi-Tech Zone, Tianjin 300384, China Tel: +86-22-58596037 Fax: +86-22-58596177 en.tiandy.com

You can check the camera status in the following menu: Main menu >>> Camera >>> Channels >>> Added devices

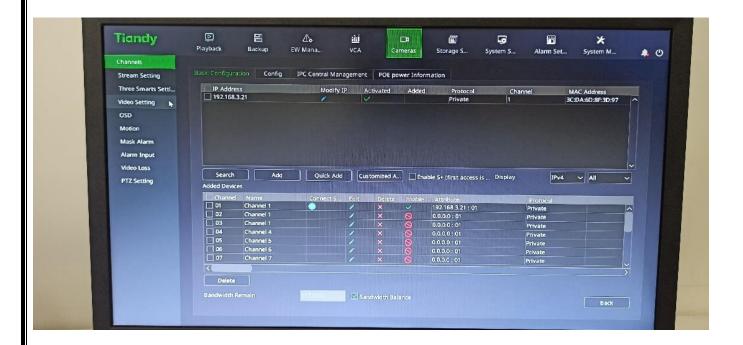

When the camera status becomes Online, you can see the cmaera stream on the same channel:

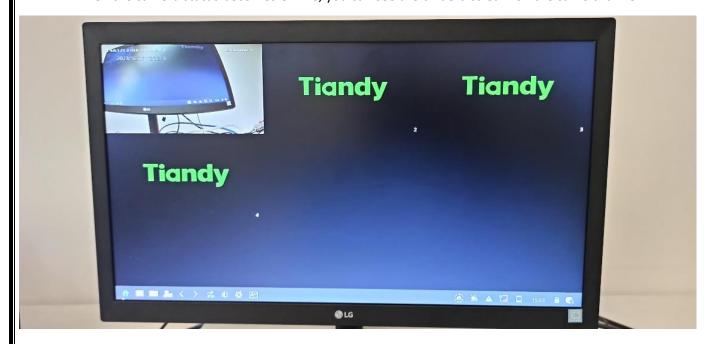

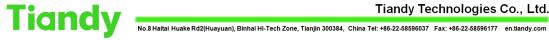

## **B.** Important points:

- B.1\_ When you add more than one IPC to the NVR through NVR POE ports, Don't worry! Then NVR will activate, set Password, change IP, & add all the IPCs automatically (without IP conflict)
- **B.2**\_ Above solution is valid for the following IPCs:
  - **B.2.1**\_The camera supports POE & connected to NVR POE ports (Not main LAN port)
  - **B.2.2**\_The camera is not activated
    - or The camera has default password
    - or The camera password is the same as NVR password
- B.3\_ If the camera was activated before, but the password was not as same as NVR, you should try << Manual add>> to add the camera on the NVR!
- B.4\_ NVR POE ports are designed to be connected to the IPC directly. Please do not connect extra switch to the NVR POE ports!
  - If you want to use extra POE switch, you should connect it to the main LAN.
- B.5 In order to provide Internet to such NVRs, you should provide the internet through the NVR LAN (Not POE Ports)